Publisher 5·2007 **Fokus** 

# Professionelle Verflechtung

*In Sachen Montage wartet Photoshop CS3 mit viel versprechenden Algorithmen und Funktionen auf. Der Panoramamontage-Befehl Photomerge liefert nun aus dem Stand professionelle Ergebnisse. Hinzu kommen neue Befehle für das Harmonisieren von Ebenen.* 

GÜNTER SCHULER In Sachen Bildmontage wartete Photoshop bislang zwar mit vielen nützlichen Einzelfunktionen auf. Eine zentrale Montagefunktion – das im Menü *Datei > Automatisieren* gelegene Feature *Photomerge* – funktionierte bisher allerdings eher unspektakulär. Zwar war Photomerge auch in den Vorversionen in der Lage, Einzelbilder zu einer Panoramasequenz zusammenzufügen. Auf Wunsch lieferte dieser Montageautomatismus sogar einzelne Ebenen. Im Ergebnis entsprachen die von den Photomerge-Vorversionen generierten Panoramabilder allerdings eher semiprofessionellen als wirklich professionellen Qualitätsansprüchen und erforderten häufig manuelle Nacharbeit.

Photoshop CS3 liefert hier nachhaltige Abhilfe. Die neu im Programm implementierten Photomerge-Optionen, Montagebefehle und Stapelverarbeitungsmodi für Smart-Objekte sind in der Summe so gelungen, dass nicht wenige Bildbearbeitungsprofis sie für das eigentliche Highlight der neuen Programmversion halten. Nicht alles ist jedoch in allen Photoshop-Versionen enthalten. Da Hersteller Adobe mit CS3 zwei unterschiedliche Versionen ausliefert (Photoshop normal und Photoshop Extended), sind auch die neuen Montagebefehle gestaffelt. Die gute Nachricht: Die beiden zentralen Befehle – die neuen Montageoptionen

in Photomerge und die korrespondierenden Funktionen für Ebenen – sind auch in der Basisversion implementiert. Lediglich die Stapelverarbeitungsoptionen für Smart-Objekte finden sich ausschliesslich in der Extended-Version.

## Verschiedene Optionen

Zu finden sind die neuen Montageoptionen in drei Programmsektoren: erstens als Optionseinstellungen im Automatisieren-Befehl *Photomerg*e*,* zweitens als Montagebefehle unter den Bezeichnungen *Ebenen automatisch ausrichten* und *Ebenen automatisch füllen* im Menü *Bearbeiten* sowie drittens als Einstellungsoptionen für Smart-Objekt-Ebenen unter *Ebene > Smart-Objekte > Stapelmodus*. Der Zugriff auf den dritten Funktionsbereich ist nur in Photoshop Extended möglich. Was hat es mit den neuen Funktionen auf sich? Bei den zwei ersten – den Photomerge-Optionen und den beiden Ebenen-Befehlen – handelt es sich im Grunde um nichts weiter als um gelungen optimierte Algorithmen für das Zusammenmontieren von Bildern. Die beiden Optionen bewirken in beiden Programmsektoren dasselbe; verschieden ist lediglich die Art und Weise, wie sie angewendet werden. Die Photomerge-Variante funktioniert dabei fast selbsttätig: Die Automatisch-füllen-Option ist standardmässig bereits aktiviert; bei den neuen Ausrichten-Einstellungsmöglichkeiten

erweist sich in der Regel die Variante *Auto* als die geeignetste. Die beiden Befehle im Ebenen-Menü bewirken im Prinzip dasselbe; unterschiedlich ist lediglich die Handhabung. Montiert Photomerge Bildsequenzen automatisch, erfordern die beiden Befehle *Ebenen automatisch ausrichten* und *Ebenen automatisch füllen* das vorherige Markieren der auszurichtenden und zu harmonisierenden Ebenen in der Ebenen-Palette.

## Störendes entfernen

Aneinander ausrichten und ausgleichen (das, was die wenig geglückte Bezeichnung Füllen in der Praxis vollführt) lassen sich mit den aufgeführten Funktionen nicht nur Panoramabilder. Auch Fotoserien, bei denen von einzelnen Aufnahmen lediglich Ausschnitte in die optimierte Bildversion übernommen werden sollen, lassen sich mit den neuen Funktionen ohne grosses Aufheben umsetzen. Beispiel: ein Gruppenfoto, auf dessen Endversion möglichst alle Personen freundlich in die Kamera schauen. Mithilfe der neuen Montagefunktionen genügt es hier, die im ersten Bild noch missmutig dreinschauende Person nachträglich in die optimierte Bildversion zu montieren. In eine ähnliche Richtung geht auch eine bestimmte Stapelmodus-Option für Smart-Objekte in der Extended-Version. Da das Fotografieren von Postkartenmotiven ohne störende Touristen meist

nur mit grossem Aufwand zu realisieren ist, ermöglicht die Option *Median* über eine Durchschnittsberechnung das Entfernen störender Motivpartien. Betrachten wir die neuen Funktionen im praktischen Einsatz.

## Panoramen aus dem Stand

Photoshop-Anwender, die den Automatisierungsbefehl Photomerge bereits in den Vorversionen für das Zusammenmontieren von Panoramen verwendet haben, können im Prinzip verfahren wie gehabt. Der Unterschied: Anders als frühere Photomerge-Versionen liefert die in CS3 implementierte Ergebnisse, an denen es kaum noch etwas nachzubearbeiten gibt. An der Vorgehensweise ändert sich so gut wie nichts. Das Verfahren: Wie bislang empfiehlt es sich, am Fotoset mit einem Stativ zu arbeiten. Beim Fotografieren der Einzelaufnahmen ist darauf zu achten, dass beim Schwenken des Stativs genügend Überlappungsbereich eingerechnet wird. In Photoshop werden die einzelnen Bilder der Sequenz einfach in Photomerge eingeladen: Über *Datei > Automatisieren* Photomerge öffnen; anschliessend über Anklicken des Buttons Durchsuchen die vorgesehenen Bilddateien auswählen.

Die Optionen unter *Layout* offerieren mehrere Montagealgorithmen. Praktischerweise erweist sich die voreingestellte Option «Auto» in den meisten Fällen als die geeignetste. Standard-

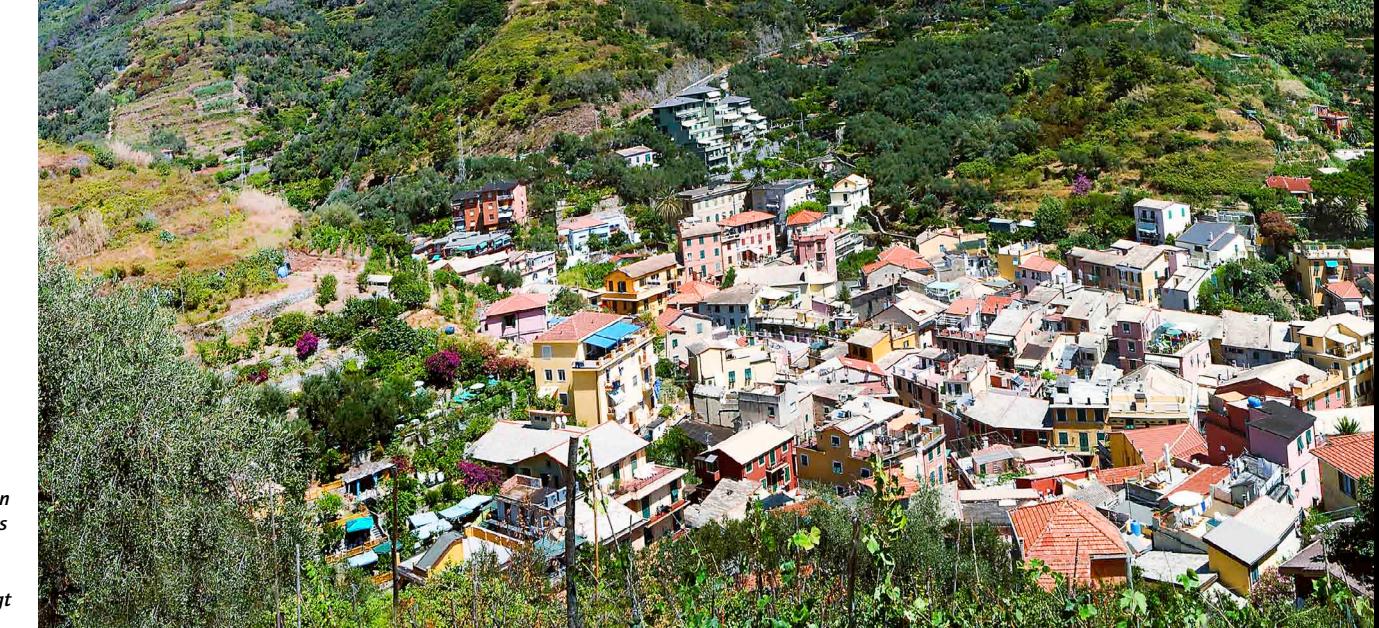

*Fertiges Panoramabild: Von einigen Perspektivoptimierungen abgesehen, muss von Hand nur noch der Ausschnitt festgelegt werden.*

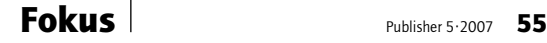

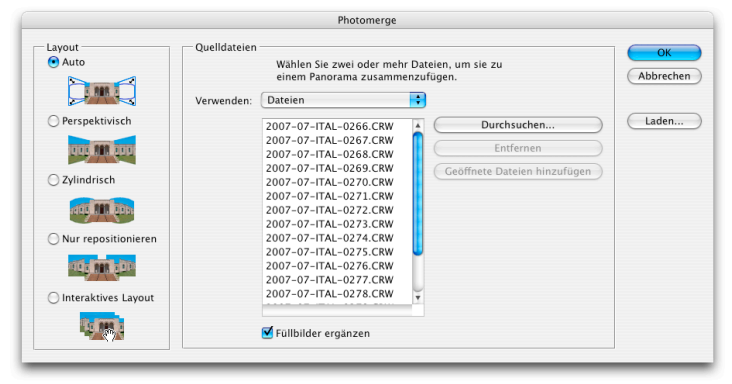

*Photomerge-Einstellungen: Die Layout-Optionen legen die Zusammensetzmethode fest. Die Klickbox* Füllbilder ergänzen *sorgt für die Glättung der Übergänge.*

mässig aktiviert ist auch die zweite wichtige Option *Füllbilder ergänzen.* Über einen Helligkeits- und Farbausgleich sorgt sie dafür, dass sichtbare Übergänge an den Bildkanten entfernt werden. Klickt man im Anschluss auf OK, führt Photomerge selbsttätig die Montage zu einem Panoramabild durch. Das Ergebnis wird, gestaffelt als Ebenen, in eine neue Photoshop-Datei kompiliert. Ein Blick in die Ebenen-Palette zeigt, dass Photomerge die einzelnen Bildbestandteile nicht beschnitten, sondern mit Ebenenmasken maskiert hat. Da an den Montageergebnissen in der Regel nur noch wenig zu verbessern ist, fallen final nur noch zwei Schritte an: das Beschneiden auf das Endformat und das Herunterrechnen auf die Hintergrundebene.

#### Montage von Hand

Grundsätzlich lassen sich mit Photomerge nicht nur Panoramasequenzen zusammenmontieren. Praktische Unterstützung liefern die beiden neu implementierten Montagealgorithmen überall da, wo unterschiedliche Einzelbilder zu einem neuen Gesamtbild zusammenmontiert werden sollen. Als Automatisierungstool ist Photomerge zwar stets dann recht effizient, wenn es um die reine Schnelligkeit beim Abarbeiten geht. In manchen Fällen ermöglicht jedoch das Arrangieren der Ebenen von Hand eine grössere Kontrolle. Hilfe beim Ausrichten und Harmonisieren unterschiedlicher Bildbestandteile in unterschiedlichen Ebenen liefern in Photoshop CS3 die beiden Bearbeiten-Befehle *Ebenen automatisch ausrichten* und *Ebenen automatisch füllen*. In der Auswirkung sind sie identisch mit den Photomerge-Optionen *Layout* und *Füllbilder ergänzen: Ebenen automatisch ausrichten* aktiviert dieselben Layout-Optionen wie das gleichnamige Funktionsfeld in Photomerge; *Ebenen automatisch füllen* entspricht der Option *Füllbilder ergänzen.* Lediglich die Anwendung vollzieht sich etwas anders. Um die unterschiedlichen Einsatzzwecke zu dokumentieren, als Beispiel eine Gruppe mit mehreren Personen einer Schiffsbesatzung. Vorgehensweise: Die beiden Einzelbilder werden zunächst in einer Datei als Ebenen übereinander angeordnet. Um sie auszurichten, werden als nächstes beide Ebenen markiert – durch Anklicken der jeweiligen Ebenen mit gehaltener Umschalttaste. Im Anschluss wird zunächst der Befehl *Ebenen automatisch ausrichten* aufgerufen. Auch hier kommt wieder die Standardeinstellung *Auto* zum Zug. Als

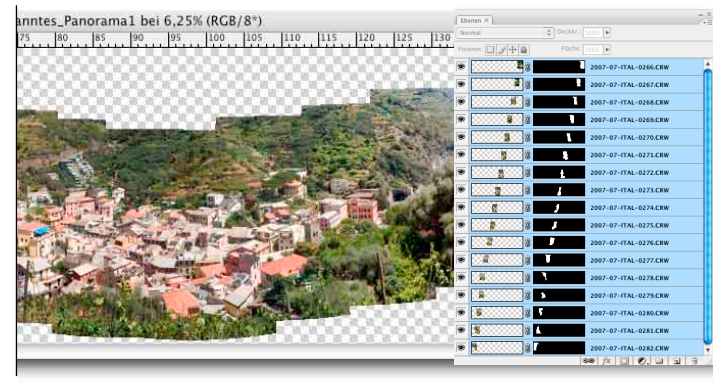

*Photomerge in Aktion: Die Einzelbilder werden in Ebenen angeordnet, mit Ebenenmasken maskiert und helligkeits- und farbtechnisch einander angeglichen.*

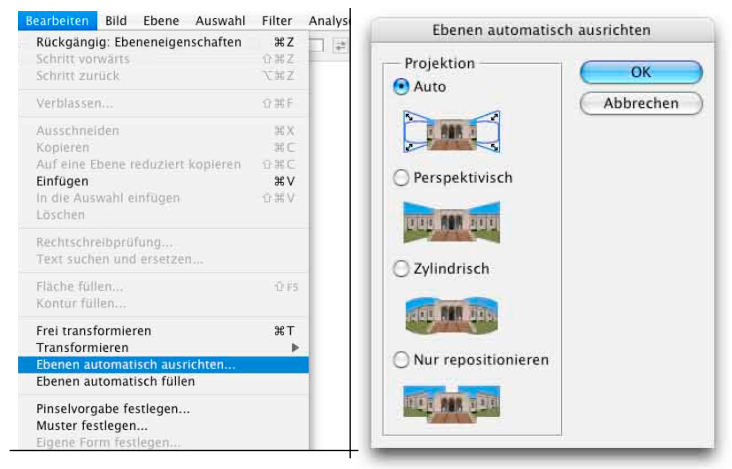

*Ergänzend zu Photomerge stehen die beiden Mechanismen zum Ausrichten und Angleichen von Montagen auch im Menü* Bearbeiten *zur Verfügung.*

Zwischenergebnis wird zunächst eine sinnvolle Positionierung erzeugt.

Die eigentliche Kantenharmonisierung findet im zweiten Schritt statt – mit dem Befehl *Ebenen automatisch füllen.* Der Sinn nacheinander ausführbarer Befehle offenbart sich spätestens dann, wenn man mit den neuen Montagefunktionen unterschiedliche Aufgaben in Angriff nimmt. Insbesondere beim Zusammenkompilieren unterschiedlicher Aufnahmen

einer Szene möchte man mitunter eine detailliertere Kontrolle darüber haben, welche Bildbestandteile übernommen werden sollen und welche nicht. Um Teile einer Bildebene von Hand weglöschen oder maskieren zu können, ist ein «Stopp» zwischen Ausrichtung und Angleichung unbedingt erforderlich. Wie die einzelnen Arbeitsschritte in der Praxis vonstattengehen, wird in den abgebildeten Screenshots der Ebenen-Palette deutlich. Ob Photomerge oder

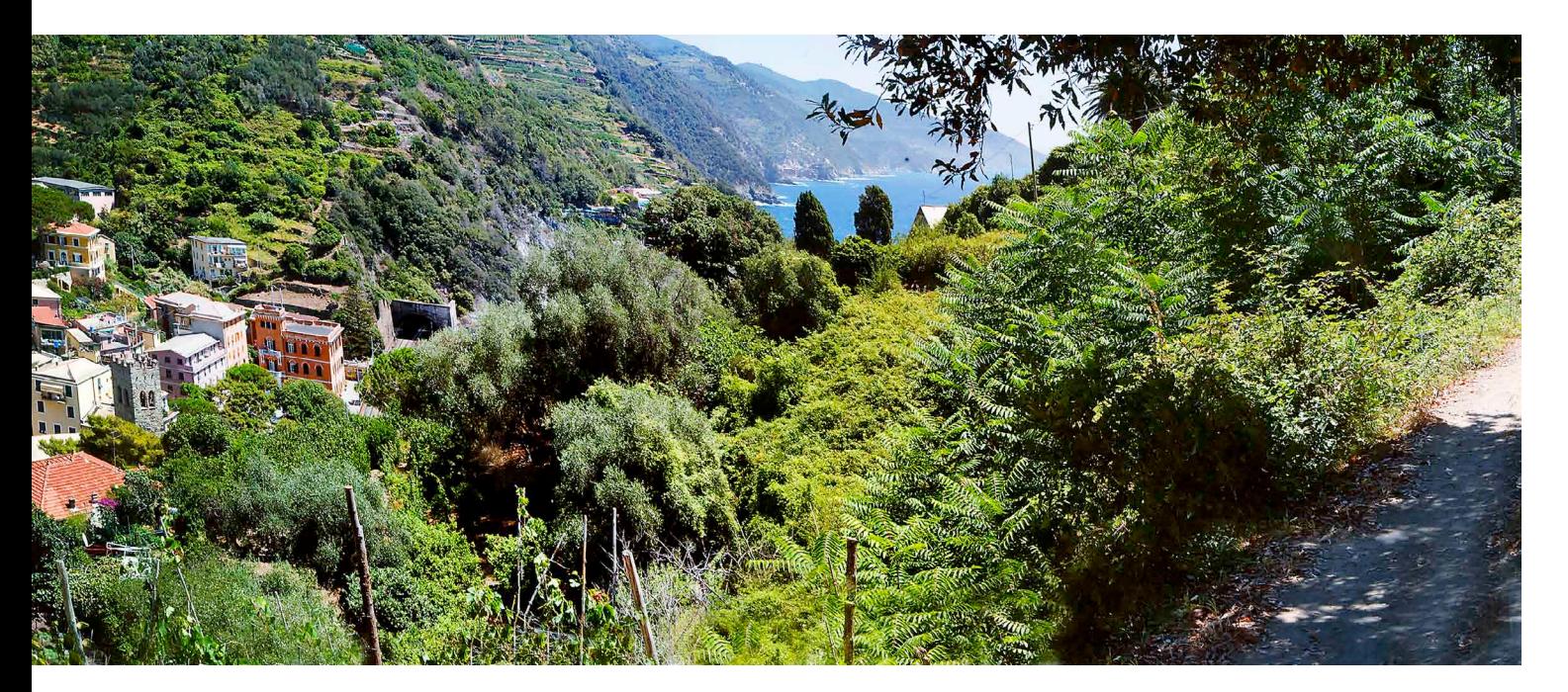

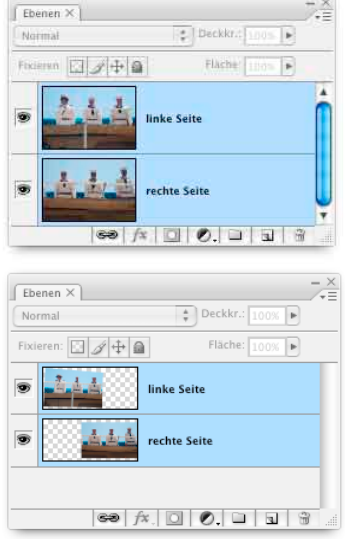

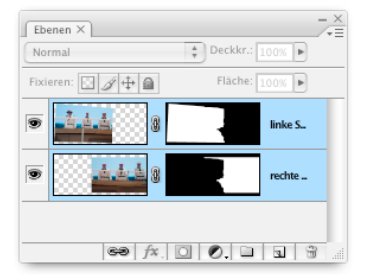

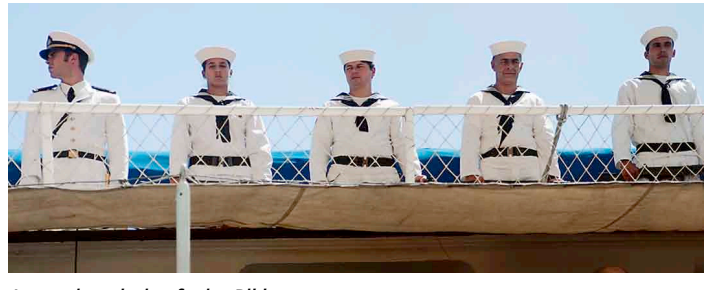

*Aus zwei mach eins: fertige Bildmontage.*

halbmanuell über Ebenen: Abschliessend erwähnen sollte man, dass sich die beiden neuen Montagefunktionen für recht unterschiedliche Zwecke einsetzen lassen. Geeignet sind sie nicht nur für klassische Panoramen oder Gruppenaufnahmen, sondern auch für sonstige Einzelbestandteile eines «grossen» Bildes – bis hin zum Zusammenmontieren von Google-Earth-Teilausschnitten zu einer postergrossen Landschaftsaufnahme.

# Durchschnitt für Fotoserien

Als Unterpunkt *Stapelmodus* unter *Ebene > Smart-Objekte* scheinen die hier abgelegten Berechnungsmethoden für Smart-Objekte wenig mit Bild-

*Arbeiten mit Smart-Objekten: Das Untermenü* Stapelmodus *enthält spezielle Befehle zum Verrechnen unterschiedlicher Ebenen innerhalb eines Smart-Objekts.*

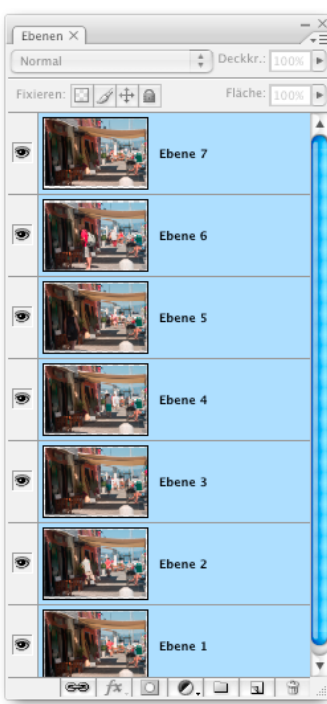

*Zwei Matrosen links, zwei rechts, einer zweimal in der Mitte: Über die beiden Befehle* Ebenen automatisch ausrichten *und* Ebenen automatisch füllen *werden die beiden Bilder zusammenmontiert.*

montagen zu tun zu haben. Wofür sind sie gut? Auswirkungstechnisch gesehen, ist ein Vergleich mit den an vielen Programmstellen präsenten Füllmethoden nicht falsch. Von der Intention her sind diese Modi jedoch für einen anderen Zweck vorgesehen: als ergänzende Berechnungsmethoden für die im neuen Extended-Menü *Analyse* bereitgestellten Bildanalysetools, die vor allem für medizinische und statistische Zwecke vorgesehen sind. Anders als Füllmethoden lassen sich Stapelmodi nur auf Ebenen anwenden, die zuvor in Smart-Objekte umgewandelt wurden. Anwendbar sind sie zudem nur, wenn – wie im letzten Abschnitt beschrieben – mehrere Ebenen mar-

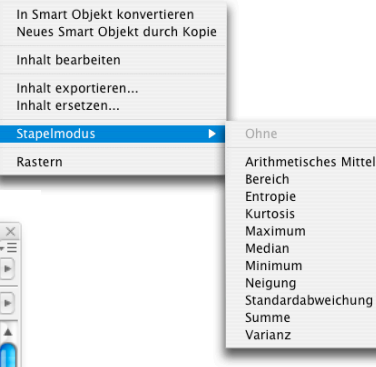

Ebenen  $\times$  $\begin{array}{|c|c|c|}\n\hline\n\end{array}$ Deckkr.: 100%  $\begin{array}{|c|c|}\n\hline\n\end{array}$ Normal Fläche:  $\boxed{100\%}$ Fixieren: 3 4+  $\circledast$   $f$   $\circ$   $\circ$   $\circ$   $\circ$   $\circ$   $\circ$   $\circ$ 

*Ebenen-Palette: Um die Passanten aus der Bildserie herauszurechnen, werden die Ebenen zunächst zu einem Smart-Objekt zusammengefasst. Im Anschluss kommt der Stapelmodus-Befehl Median*  kiert und über den Befehl *Ebene > In Smart-Objekt konvertieren* in ein Smart-Objekt umgewandelt wurden. Die unterschiedlichen Ebenen sind in Letzterem zwar noch vorhanden, allerdings nicht mehr sichtbar. Auf diese unsichtbaren Ebenen nunmehr lassen sich die unter *Ebene > Smart-Objekte > Stapelmodus* vorhandenen Stapelmodus-Befehle anwenden.

Für die Bildbearbeitung scheinen diese Spezialbefehle zunächst wenig Nutzen zu bringen. Allerdings gibt es eine Ausnahme: der Modus Median. Auswirkungstechnisch vollzieht er einen Vergleich zwischen den in ein Smart-Objekt eingebetteten Ebenen. Als Ergebnis werden jeweils die Bildpartien übernommen, die in den eingebetteten Ebenen öfter vorkommen. Was sich zunächst recht abstrakt liest, erweist sich als wirkungsvolle Methode, die unliebsame Partien eines Bildmotivs einfach herausrechnet. Beispiel: Touristen vor einer fotografierten Sehenswürdigkeit. Auch dieser Befehl ergibt nur dann Sinn, wenn mit Bildserien gearbeitet wird. Vorgehensweise: Am besten mit Stativ werden von der entsprechenden Szenerie eine Reihe unterschiedlicher Fotos aufgenommen. In Photoshop werden diese geöffnet, in einer Bilddatei als Ebenen angeordnet, mit gehaltener Umschalttaste markiert und zur Vorbereitung über den Befehl *Bearbeiten > Ebenen automatisch ausrichten* möglichst pixelgenau übereinander ausgerichtet. Im zweiten Schritt wird die markierte Ebenengruppe über *Ebene > Smart-Objekte > In Smart-Objekt konvertieren* in ein Smart-Objekt umgewandelt. Weist man dem so erzeugten Smart-Objekt über

*Ebene > Smart-Objekte > Stapelmodus* anschliessend die Eigenschaft *Median* zu, rechnet die Option temporär vorkommende Bildpartien wie zum Beispiel Menschen (die bekanntlich die Eigenschaft haben, sich zu bewegen, und fototechnisch gesehen nur in einzelnen Bildern abgebildet sind) aus dem Gesamtergebnis heraus.

#### Fazit

Das wahre Highlight der CS3-Programmversion oder «nur» wirkungsvolle Beigaben für ambitionierte Fotografen und Bildmonteure? Wie man die neuen Montagebefehle in den beiden Photoshop-CS3-Programmversionen bewertet, mag vom jeweiligen Arbeitshintergrund abhängen. Wer allerdings in irgendeiner Weise mit dem Montieren unterschiedlicher Bildsequenzen zu tun hat, wird die neuen Befehle bald nicht mehr missen wollen. In der Photomerge-Variante (fast) ohne weiteres Zutun anwendbar, werden sie mit der Zeit sicherlich weitere Einsatzzwecke erhalten. Es wäre schliesslich nicht das erste Mal, dass die Möglichkeiten der digitalen Bildbearbeitung die Möglichkeiten der Fotografie kreativ erweitern. Ein weiteres Plus der aktuellen Photoshop-Version/-en: Funktionell spürbar getunt sind nicht nur die ambitionierten Spezialfunktionen, sondern auch das klassische Handwerkszeug aller Bildbarbeiter. Ob neues Schwarzweissfeature, erweiterte Gradationskurven oder die erweiterten Feineinstellungsmöglichkeiten in Camera Raw 4 – was sich hier Neues getan hat, erfahren Sie in der vierten, abschliessenden Folge dieser Photoshop-Expertenreihe.

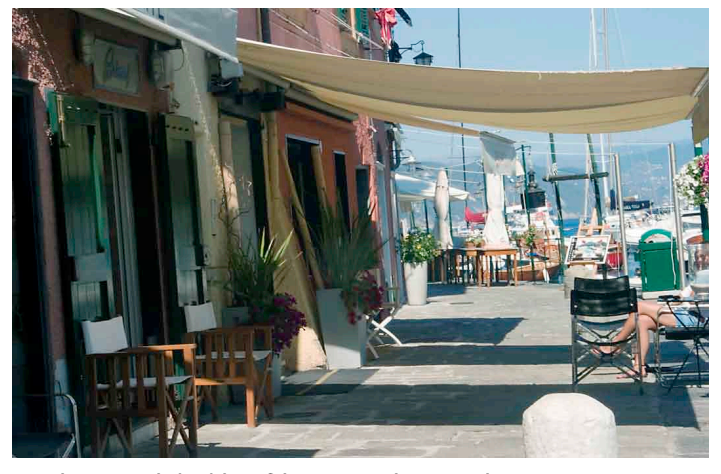

*zum Zug. Berechnungsergebnis: Sicht auf den Fussweg ohne störende Passanten.*